#### **AKTYWACJA LICENCJI V-RAY I LOGOWANIE**

Proces aktywacji zakupionej licencji silnika renderującego **V-Ray** oraz pierwszego logowania rozpoczyna się od **aktywacji konta użytkownika**.

Na adres mailowy, do którego zostały przypisane licencje, powinien przyjść **mail od firmy Chaos** informujący o przypisaniu do konta zakupionej subskrypcji. **Skorzystaj z instrukcji krokpo-kroku opisanej poniżej aby z sukcesem zainstalować i aktywować swój silnik renderujący.**

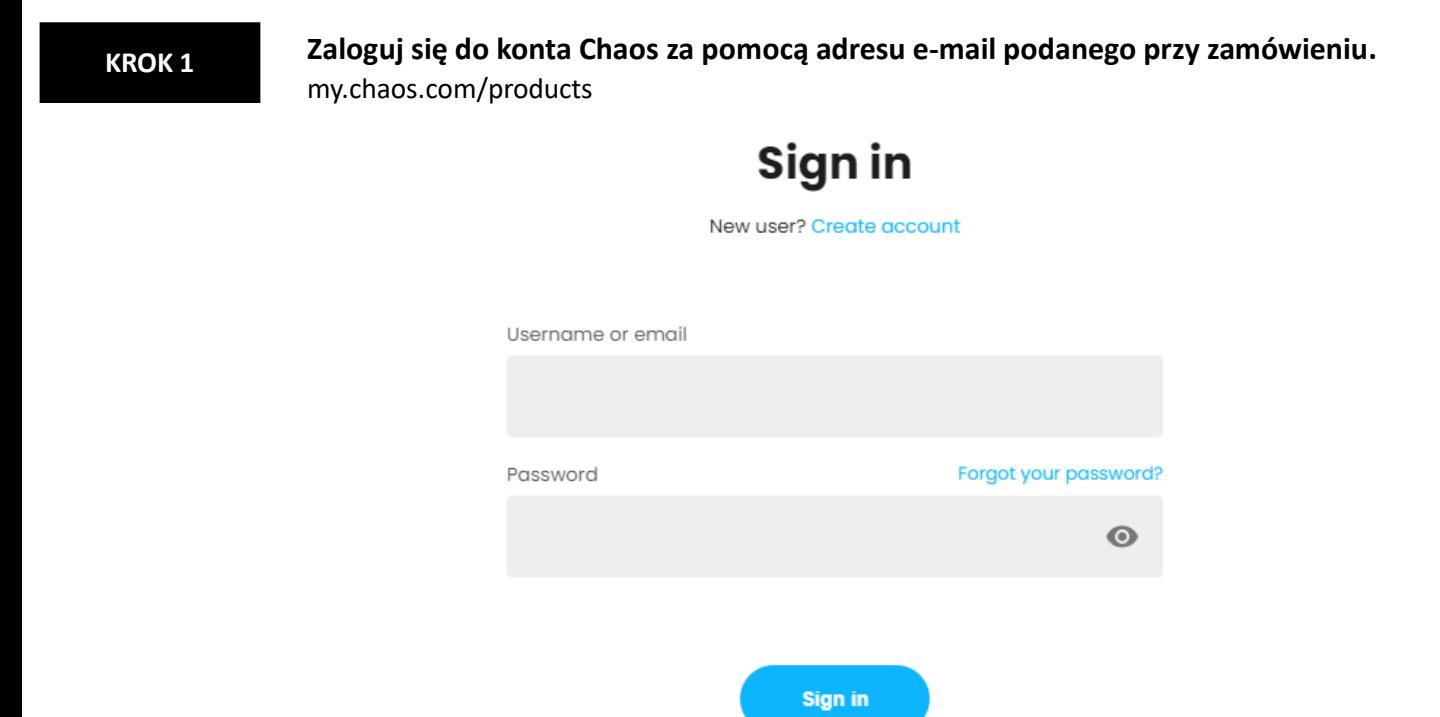

**KROK 2**

#### **Podejrzyj dostępne licencje.**

W zakładce **Products > Active Products** wyświetlone są wszystkie aktywne licencje. Należy wybrać zakupiony produkt V-Ray, który pobrać i kliknąć w przycisk & Download

# **Active products**

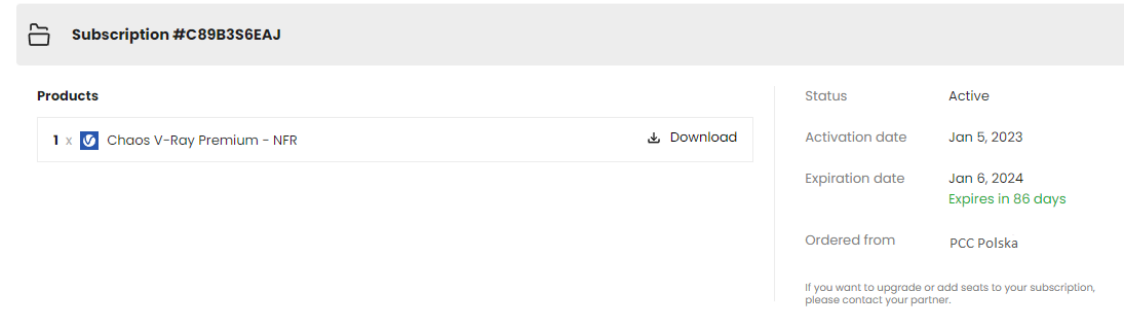

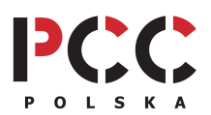

#### **W oknie, które się otworzy należy wybrać z listy rozwijanej odpowiednie ustawienia: KROK 3**

- **a. Product** szczegółowy rodzaj produktu np. V-Ray dla 3ds Max, V-Ray dla Maya itp.
- **b. Wersję programu 3D** z którym nasz V-Ray ma współpracować.
- **c. Wersję V-Ray.**

**Teraz możesz** wcisnąć niebieski przycisk **de nagykorat zaby ostatecznie pobrać plik instalacyjny na** swój komputer.

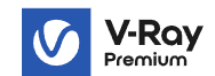

You'll need to download all the products you'd like to use invidivually.

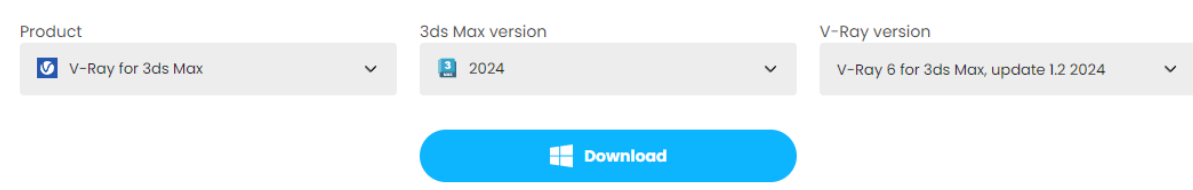

# **KROK 4**

### **Następnie należy uruchomić pobrany plik.**

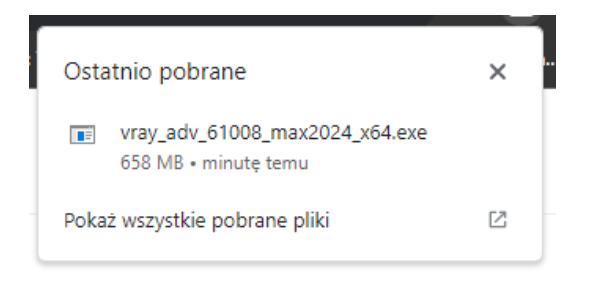

## **KROK 5**

## **W uruchomionej instalacji akceptujemy postanowienia licencyjne i klikamy**

**Install** 

**UWAGA:** w tle pojawi się drugie okienko z wierszem poleceń, **nie wolno go zamykać**!

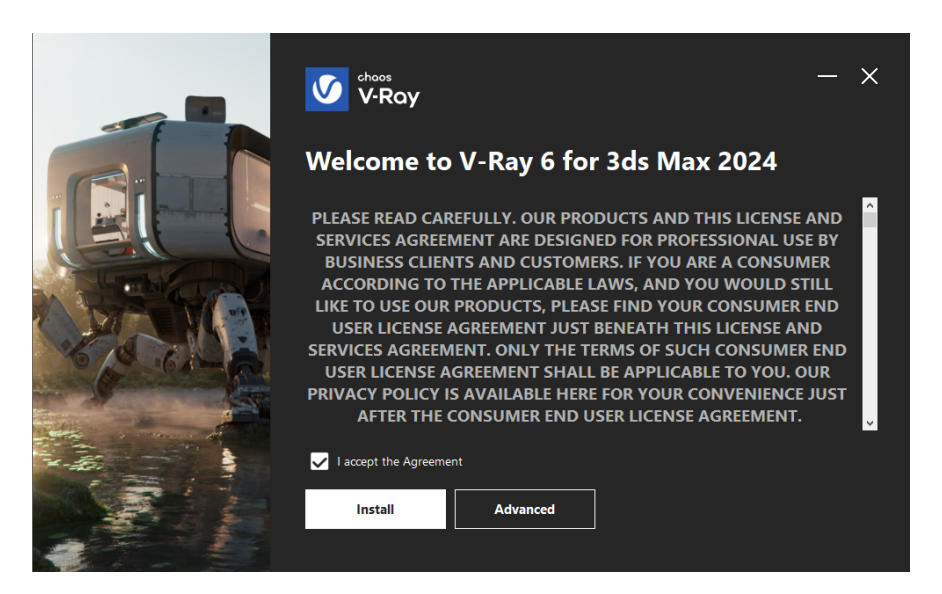

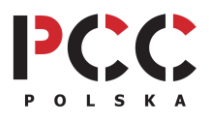

**PCC Polska T. Jarmuszczak Spółka Jawna, ul. Kościerzyńska 10, 51-416 Wrocław** tel. 71 347 10 41. [| www.pccpolska.pl](http://www.pccpolska.pl/) | [sklep.pccpolska.pl](https://sklep.pccpolska.pl/) | [szkolenia.pccpolska.pl](https://szkolenia.pccpolska.pl/) Copyright 2023 PCC Polska. Wszystkie prawa zastrzeżone.

**Po zakończonej instalacji powinna otworzyć nam się strona internetowa potwierdzająca aktywację licencji na komputerze** (potrzebny dostęp do Internetu!) **KROK 6**

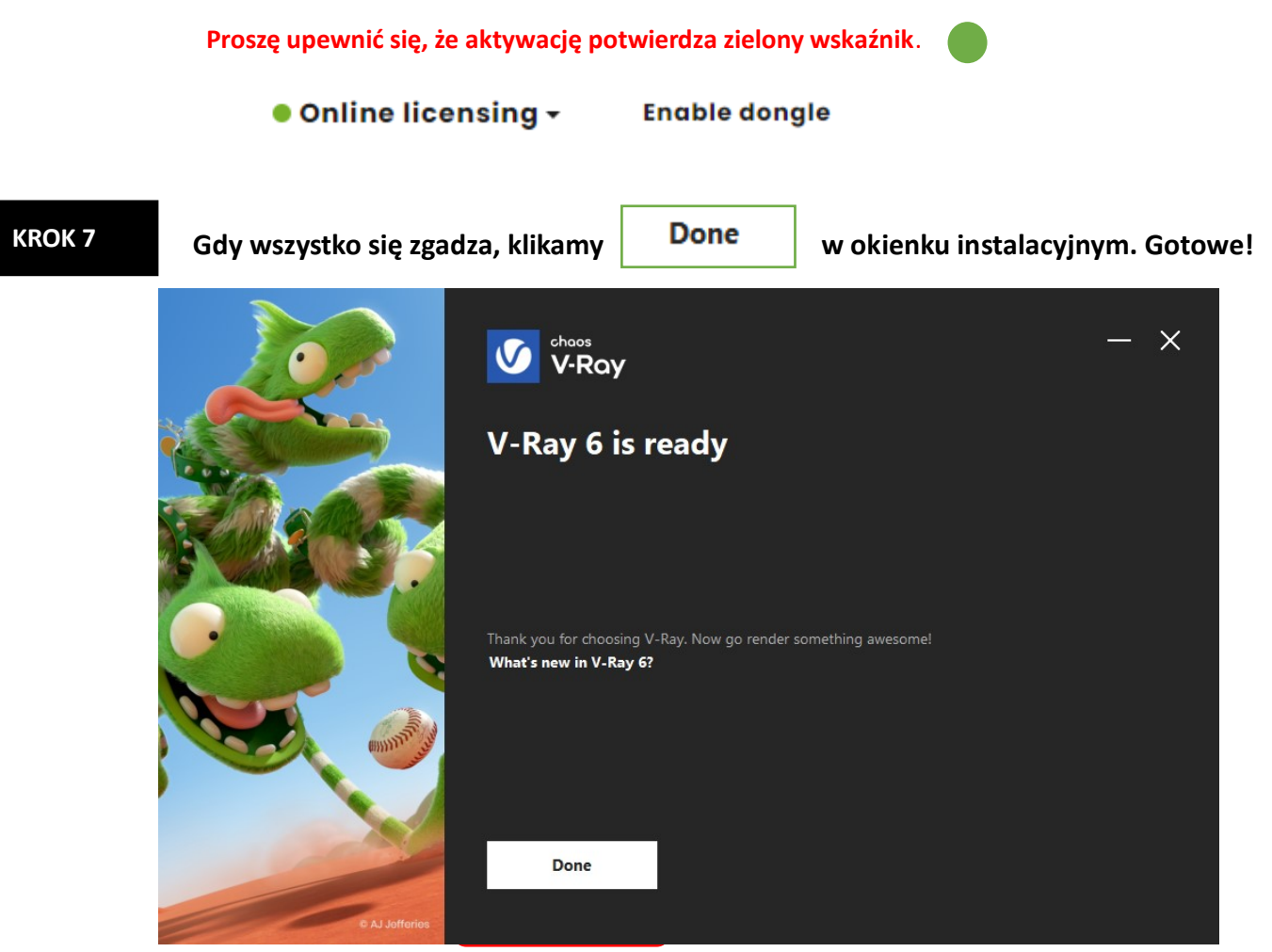

**KROK 8**

# **Na koniec warto sprawdzić, czy zainstalowany V-Ray na pewno działa w naszym programie graficznym.**

Jeśli V-Ray nie jest widoczny, na początku warto upewnić się czy zainstalowany V-Ray jest zgodny z naszą wersją programu.

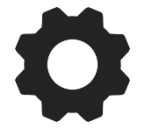

### **DODATKOWE WSPARCIE TECHNICZNE PCC POLSKA**

Jeśli masz problemy w trakcie instalacji albo aktywacji oprogramowania i nie potrafisz sobie z nimi poradzić samodzielnie, możesz wykupić usługę **[SZYBKI START](https://sklep.pccpolska.pl/pl/uslugi/1172-szybki-start.html)** lub skorzystać z naszej **[BAZY WIEDZY.](https://www.pccpolska.pl/category/pomoc-techniczna/)**

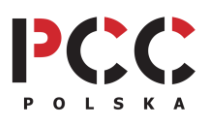